# Connectivity Testing: Outage Coordination and Scheduling System (OCSS) CROW User Interface (UI)

January 19, 2024

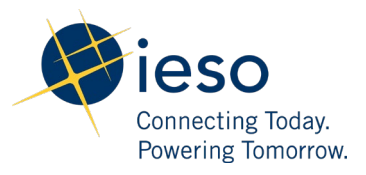

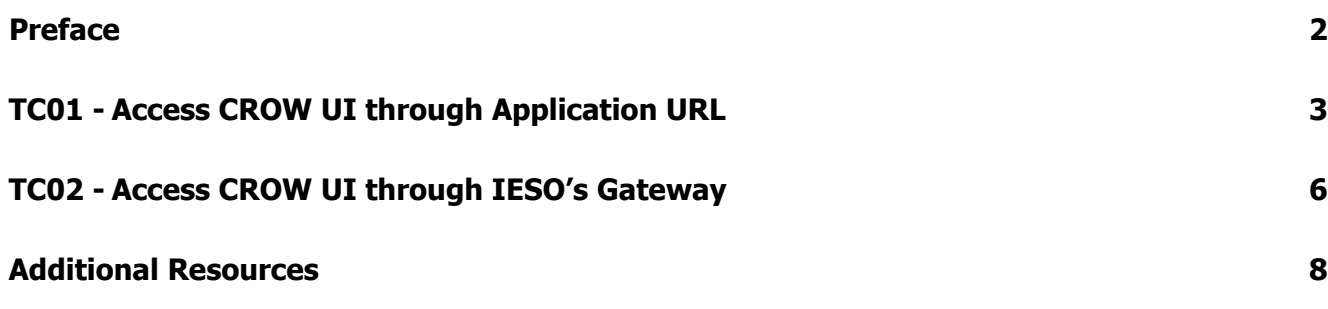

<span id="page-2-0"></span>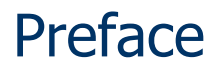

This document outlines the test cases to be executed as part of the connectivity testing phase for the applications impacted by the Market Renewal Program (MRP). In this phase of testing, the primary objective is to assess and validate the connectivity components of the systems. Comprehensive functional testing phases will be scheduled for a future date and is not in scope of this test.

Please ensure any anomalies, disruptions, or irregularities discovered while performing the connectivity testing are documented in the qTest or Issue Log Template. This will contribute significantly to the overall improvement of the IESO tools.

### **Precondition:**

- **1. Access to** <https://gateway-sbx.ieso.ca/>
- **2. Access to the IESO's OCSS Sandbox environment.**

## TC01 - Access CROW UI through Application URL

<span id="page-3-0"></span>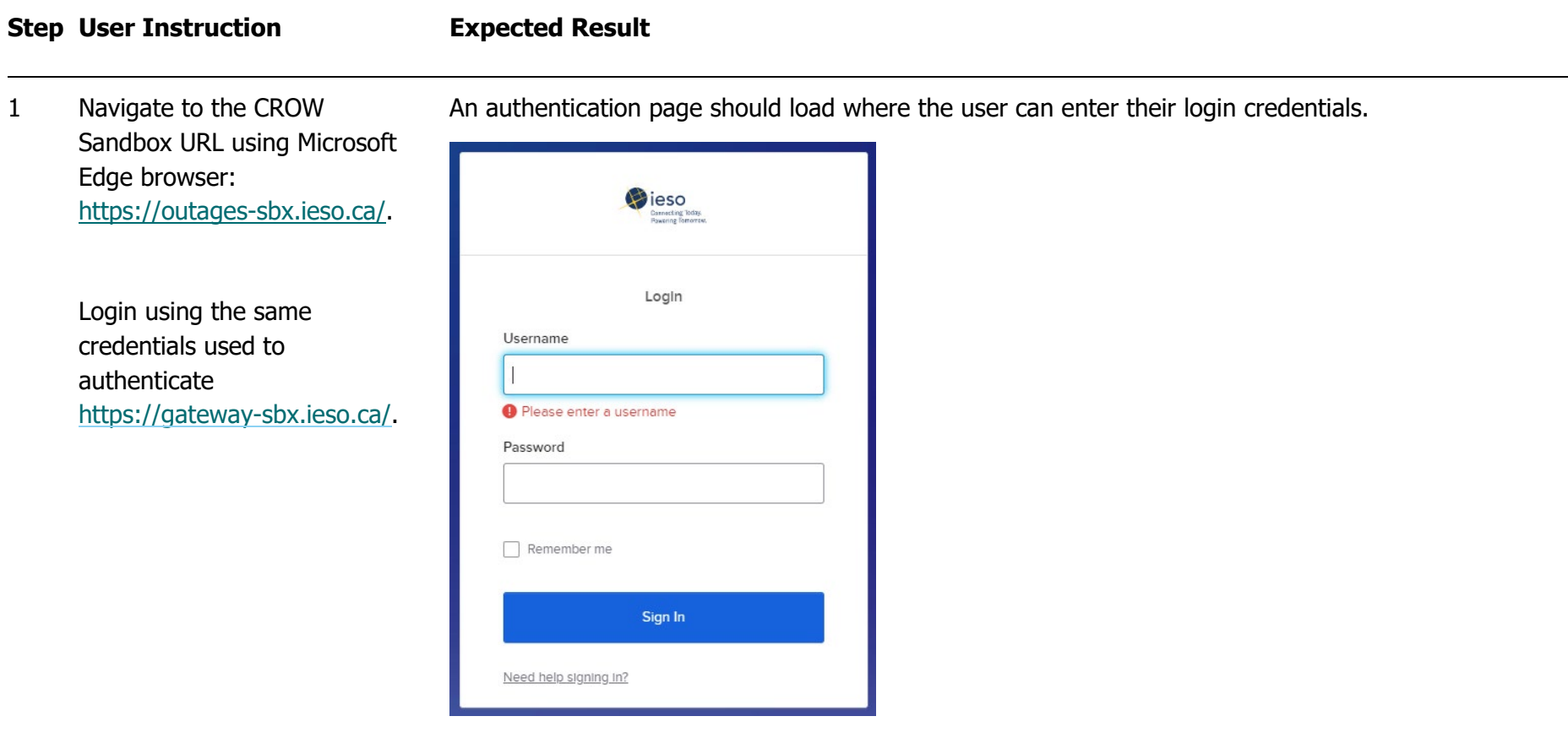

### **Step User Instruction Expected Result**

2 Following a successful login, ensure the webpage is directed to the CROW web application.

 $-$  0  $\times$ CROW - Outage Request Index | X | +  $\mathbb{A}^{\mathbb{N}} \quad \mathbb{C} \qquad \mathbb{D} \quad \mathbb{C} \qquad \mathbb{R}^{\mathbb{N}}$  $\otimes$  $\bullet$ **CONTREPORTED BY A COUNTRY OPENER CONTRACTED BY A CROW Sandbox**  $\alpha$  $\bullet$ **Outage Request Index**  $\alpha$ Refresh No Auto Refresh v Displaying 1 of 1 records ∮ Clear Highlights a New 3 Excel a Gantt a Print © View Definition <default>" >  $\ddot{+}$ Request Date: 2023 /09 /03 3 00:00 to 2024 /01 /02 3 00:00 Request Status: Submitted Constraint: All Range Overlap O Starts Between O Ends Between Control Centre V Request Priority: All **Voltage Class:** is between  $\overline{\phantom{a}}$   $\overline{\phantom{a}}$  and  $\overline{\phantom{a}}$   $\overline{\phantom{a}}$  kV  $\boxed{\text{Outage Number} \smile \left[\begin{array}{c|c} \rule[1mm]{1.2mm}{1.2mm} \rule[1mm]{1.2mm}{0.2mm} \end{array}\right] \cdot \left[\begin{array}{c|c} \rule[1mm]{1.2mm}{0.2mm} \rule[1mm]{1.2mm}{0.2mm} \end{array}\right] \cdot \left[\begin{array}{c|c} \rule[1mm]{1.2mm}{0.2mm} \rule[1mm]{1.2mm}{0.2mm} \end{array}\right] \cdot \left[\begin{array}{c|c} \rule[1mm]{1.2mm}{0.2mm} \rule[1mm]{1.2mm}{0.2mm} \end{array}\right] \cdot$ Click to open/close OPTIONS PANEL Outage Requests appearing in Dark Violet are overdue. **Planned**<br>Start Planned<br>End Purpose<br>Code **Request<br>Weekly AA FAA Flag**  $(AI)$  $(AII)$  $(AI)$  $(AI)$  $(AI)$  $(AII)$  $(AII)$ (All 1-001381 2023/04/01 2023/12/31 Informational OTH:<br>Revision #1 00:01 12:59 false<sup>-</sup>  $\Box$  $_{\rm C}$  $\mathbb{S}^3$ 

Following the login, the CROW user interface should be loaded.

### **Step User Instruction Expected Result**

3 Logout of the CROW web application by clicking **Logout** beside the username in the top right corner.

 $\leftarrow$  $\mathcal{C}$ https://outages-sbx.ieso.ca/Outages/outage\_req\_index.aspx **V**ieso **Outage Requests Options** Logout **CROW Sandbox Reports Outage Request Index** No Auto Refresh v Displaying 1 of 1 records **卷 Refresh D**ieso Login Username Please enter a username Password  $\Box$  Remember me Sign In Need help signing in?

After clicking **Logout** as shown below, the page will be redirected to the Gateway login page:

## TC02 - Access CROW UI through IESO's Gateway

<span id="page-6-0"></span>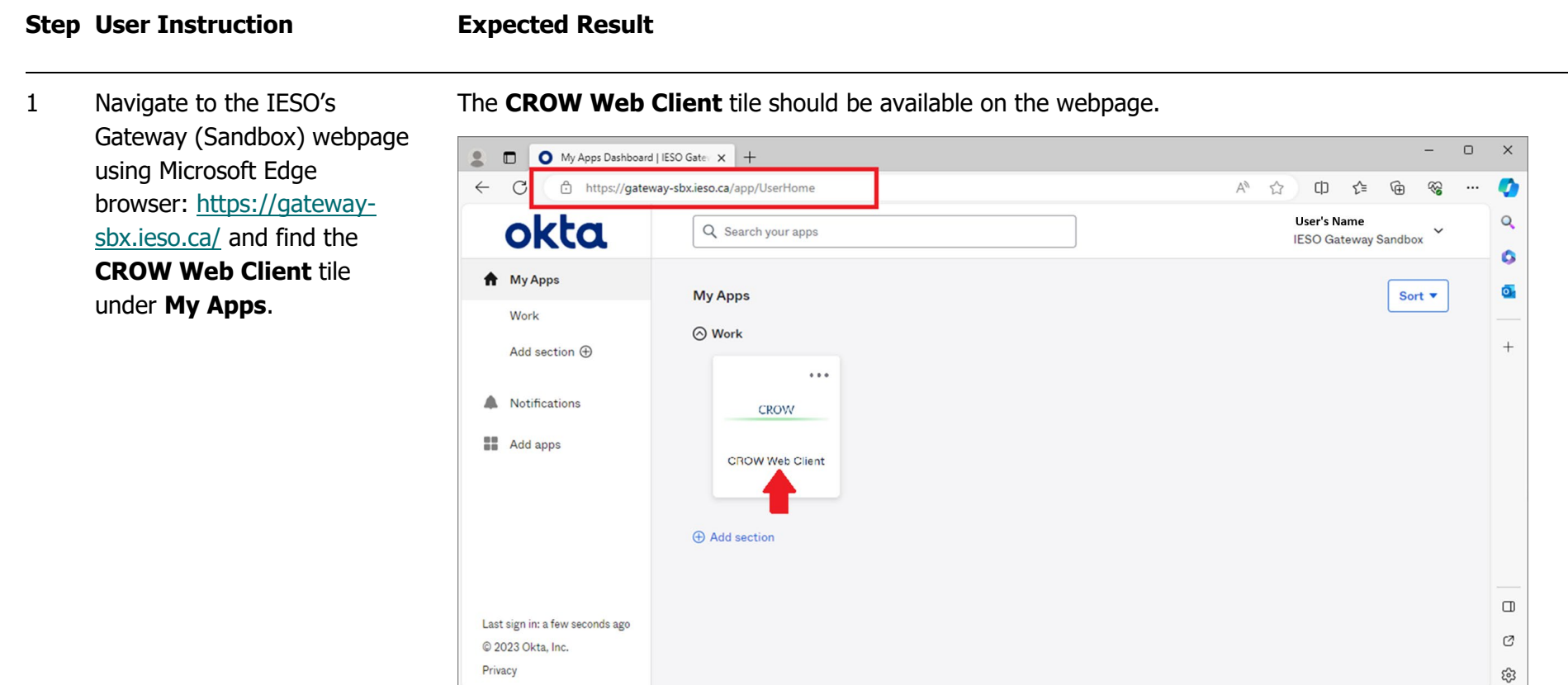

## **Step User Instruction Expected Result**

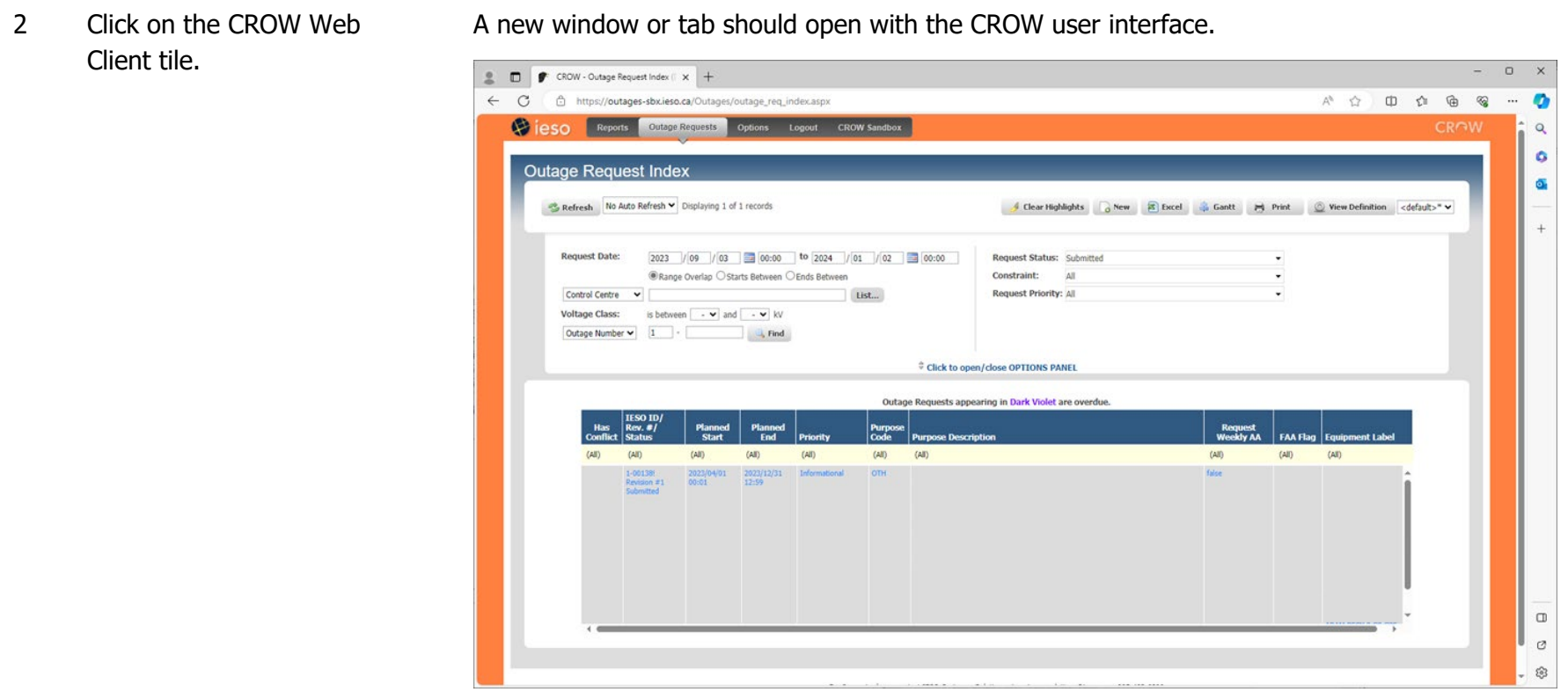

## <span id="page-8-0"></span>Additional Resources

- Training materials on how to use IESO Gateway and the participation tool guides for  $OCSS$ CROW Web Client are available here:
	- o [IESO Gateway User Guide](https://www.ieso.ca/-/media/Files/IESO/Document-Library/training/IESO-Gateway-User-Guide.ashx)
	- o [IESO Gateway FAQ](https://www.ieso.ca/-/media/Files/IESO/Document-Library/training/Portal-Replacement-Project-FAQ.ashx)
	- o [IESO Gateway Recorded Webinar's -](https://youtu.be/Jmu4_Q0aRt0) July 21, 2021 11:00 am session
	- o [IESO Gateway Recorded Webinar's -](https://youtu.be/mFtl0Z4XqWc) July 21, 2021 2:00 pm session
	- o [Outage Coordination and Scheduling System \(OCSS\) CROW Web Client User Guide](https://www.ieso.ca/-/media/Files/IESO/Document-Library/training/Outage-Coordination-and-Scheduling-System-CROW-Web-Client-User-Guide.ashx)
	- o [Outage Coordination and Scheduling System \(OCSS\) CROW Web Client User Guide -](https://www.ieso.ca/en/Sector-Participants/Engagement-Initiatives/Engagements/Outage-Management-Process-Redesign) [Videos](https://www.ieso.ca/en/Sector-Participants/Engagement-Initiatives/Engagements/Outage-Management-Process-Redesign)

**Independent Electricity System Operator** 1600-120 Adelaide Street West Toronto, Ontario M5H 1T1

Phone: 905.403.6900 Toll-free: 1.888.448.7777 E-mail: [customer.relations@ieso.ca](http://citadel.corp.int/otcsdav/nodes/269234/mailto%3Acustomer.relations%40ieso.ca)

**[ieso.ca](http://www.ieso.ca/)**

**S** @IESO Tweets in [linkedin.com/company/IESO](https://www.linkedin.com/company/ieso/)

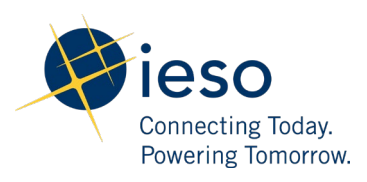